知 MSR 4G拨号+IPSec国密双认证案例

[国密卡](https://zhiliao.h3c.com/questions/catesDis/537) [3G/4G](https://zhiliao.h3c.com/questions/catesDis/16)拨号 **[热心市民赵先生](https://zhiliao.h3c.com/User/other/57798)** 2023-03-02 发表

组网及说明

MSR 3600路由器采用4G双卡单待进行拨号,与天融信防火墙建立IPSec建立隧道, IPSec采用国密双 认证(加密、签名)

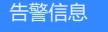

无

### 问题描述

## 配置步骤

- 1、 MSR路由器4 modom功能
	- a) 配置4G自动拨号
	- b) 配置双卡单待自动切换功能
- 2、 配置证书部分
	- a) MSR上创建pki域
	- b) 生成用于一阶段的身份认证、非对称的数字签名和验签、加密和解密的密钥对
	- c) 生成证书请求码
	- d) 申请证书
	- e) 导入证书
- 3、 配置IPSec

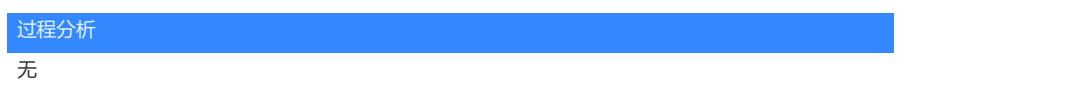

#### 解决方法

# **1、MSR路由器4 modem功能**

**1.1、4G模块配置** 主卡配置 dialer-group 1 rule ip permit //创建拨号访问规则

apn-profile test //配置apn apn static [test@vpdn.h3c.com](mailto:test@vpdn.h3c.com) //apn设置内容由客户提供 authentication-mode pap user test password simple test //配置认证方式几用户名密码

controller Cellular 1/0:0 //进入cellular接口 eth-channel 0 //创建以太网接口通道

interface Eth-channel 1/0:0 dialer circular enable //开启共享DDR dialer-group 1 //关联上面创建的dialer-group 1 dialer timer idle 0 //呼叫建立后,允许链路空闲的时间,0表示永不挂断 dialer timer autodial 5 // DDR自动拨号的间隔时间。 dialer number \*99# autodial **//移动联通用\*99# ,电信用#777** ip address cellular-alloc //采用Modem私有协议获取ip地址

apn-profile apply test // 配置4G Modem参数模板

#

副卡配置同上配置,请设置不同apn、用户名密码、认证方式

#### **1.2、配置SIM卡自动切换**

配置NQA,探测对方已知地址。NQA测试组周期性地探测某个目的地址是否可达、是否可以与某个目 的服务器建立TCP连接等。如果在Track项和NQA测试组之间建立了关联,则当连续探测失败的次数达 到指定的阈值时,NQA将通知Track模块监测对象出现异常,Track模块将与NQA测试组关联的Track项 的状态置为Negative;否则,NQA通知Track模块监测对象正常工作,Track模块将Track项的状态置为 Positive。

nga entry 1 1 //创建nga测试组, 测试组管理员1, 测试操作标签1

type icmp-echo //类型为icmp-echo destination ip 114.114.114.114 //探测报文目的地址为114 frequency 2000 //配置测试组测试时间间隔2000毫秒 probe timeout 2000 //探测超时时间 reaction 1 checked-element probe-fail threshold-type consecutive 5 action-type trigger-only //创建监测探测持续时间的阈值告警组,当icmp报文探测失败达到5次,触发track联动

track 2 nqa entry 1 1 reaction 1 //创建与NQA测试组中指定联动项关联的Track项

ip route-static 0.0.0.0 0 Eth-channel1/0:0 ip route-static 0.0.0.0 0 Eth-channel1/1:0

controller Cellular1/0 eth-channel 0 sim backup enable track 2 (指定Track项的序号) //配置3G/4G链路备份与Track项联 动

controller Cellular1/1 eth-channel 0 sim backup enable track 2 sim switch-back enable wait-time 5 //如果希望SIM 0作为主, 当主恢复时进行回切可以配置这个, 但 是配置后会多1次震荡,所以建议设置时间间隔,避免链路质量不佳导致频繁震荡 nqa schedule 1 1 start-time now lifetime forever //配置测试组的启动时间和持续时间 **2、配置证书**

**配置pki域** pki entity ph common-name ph

pki domain ph certificate request from ca **certificate request entity ph <br><b>[附件下载:](javascript:void(0))** IPSec[国密双证](javascript:void(0)).docx

public-key sm2 signature name sm2sig encryption name sm2enc //这里生成的是名称为sm2z3 的通用秘钥对, 用于加密和签名。可单独配置加密秘钥对和签名秘钥对。